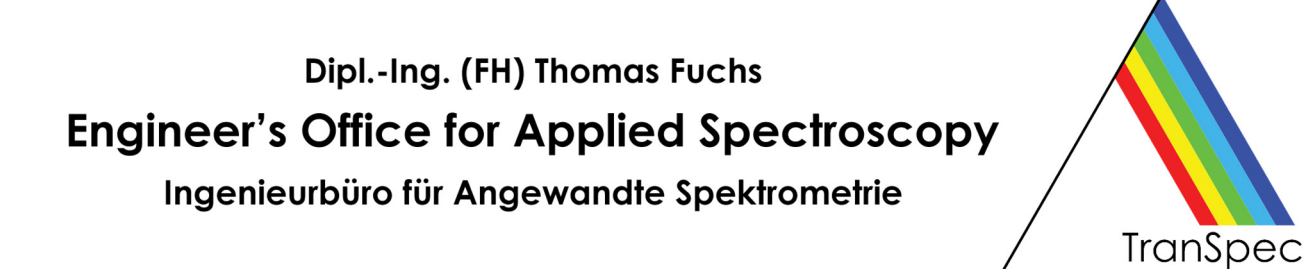

# **PEM-ProLib++**

### Programming Library for Plasma Emission Measurement

For developing your own plasma emission measurement applications using our TranSpec spectrometers, we provide our powerful and very easy-to-use programming library **PEM-ProLib++**.

With PEM-ProLib++ the entire spectra data acquisition, like scanning the diode array, raw data averaging, possible dark current correction and the emission spectra normalization is fully encapsulated in just a few simple function calls. PEM-ProLib+ gives you full access to all measured spectra (including the raw data) and easily allow to report emission trace values to an external analog out module.

- Runtime licensed Dynamic Link Library (DLL) providing standard C calls Compatible with common C/C++ compilers, Visual Basic and VBA (Excel), LabVIEW
- Extensive parameter checks and measurement status verification You hardly can do anything wrong when working with PEM-ProLib++
- Supports external I/O module with 8-channel TTL and 4-channel analog out
- Detailed user's manual as PDF file and printed PDF document
- Demo software as Windows console application, including C/C++ source code
- See next page for a programming example

Technical specifications on next page ►

## Dipl.-Ing. (FH) Thomas Fuchs **Engineer's Office for Applied Spectroscopy**

Ingenieurbüro für Angewandte Spektrometrie

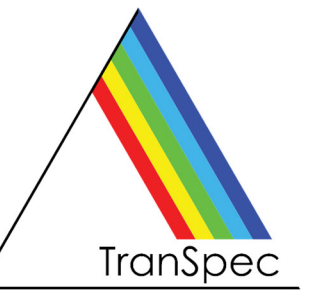

#### **PEM-ProLib++ Programming Library • Technical Specifications**

January 2024, related to version 2.0, without guarantee, subject to changes.

#### **Minimum Hardware and Software Requirements**

- Standard PC/Laptop with Windows 10 or Windows 11
- C/C++ development system (MS Visual Studio recommended), Delphi, Visual Basic or VBA (Excel), LabVIEW
- TranSpec Process Spectrometer
- PEM-ProVis Professional is recommended, but not required

#### **Programming Example**

The following short programming example may demonstrate how easy to use the PEM-ProLib++ is. As an example, we code the fully automated measurement of a 10 times averaged emission spectrum with subsequent analog output of an emission trace value:

// Step 1: open and initialize spectrometer PEMPRO\_SPECHARDWARE sSpecHardwareInfo; **PEMPro\_OpenSpectrometer( PEMPRO\_TRANSPEC\_19Z, &sSpecHardwareInfo );** 

// Step 2: setup measurement parameter: PEMPRO\_MEASPARA sMeasPara; **sMeasPara.dIntegrationTime = 20.0;** // 20 ms integration time **sMeasPara.bEnableAverage = 1;** // averaging on **sMeasPara.INumberAverage = 10;** // 10 scans for averaging **PEMPro\_SetMeasPara( &sMeasPara ); <br> // notify settings to spectrometer** 

// Step 3: open and initialize external digital/analog module **PEMPro\_USB3110\_OpenDevice( PEMPRO\_DIGITAL-8OUT0IN, PEMPRO\_ANALOG\_UNIPOLAR );**

// Step 4: perform measurement of an averaged emission spectrum **PEMPro\_RunMeasSpectrum();** // start measurement

PEMPRO\_SPECSTATUS sSpecStatus; **PEMPro GetSpecStatus( &sSpecStatus ); // wait until measurement is done while ( sSpecStatus.bRunSpectrum ) PEMPro\_GetSpecStatus( &sSpecStatus );** 

// Step 5: retrieve measured emission spectrum PEMPRO\_SPECDATA sSpecData; **PEMPro\_GetSpectrumData( PEMPRO\_SPECTRUM\_EMISSION, &sSpecData );** 

// Step 6: compute and report emission trace value at 254 nm, for instance: double dTraceValue; **PEMPro\_GetTraceValue( 254.0 , &dTraceValue );** 

// normalize trace value to +10 V and report at analog channel 0

**.... PEMPro\_USB3110\_SetAnalogOut( 0 , dTraceValueAsVolt );** 

**Note TranSpec** is a registered German trademark of Dipl.-Ing. (FH) Th. Fuchs, Engineer's Office for Applied Spectroscopy. All other mentioned product names are or possibly might be trademarks or registered trademarks of their owners.